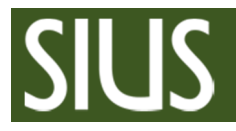

# **Anleitung SIUS Range Check**

## 1 Voraussetzung

- 1. SIUSLonUtility muss installiert sein
- 2. Netzwerk Interface (SNI210 oder XLON-Dongle) anschliessen (siehe Anlageplan)
- 3. Alle SIUS Programme schliessen und SiusCommService stoppen falls er läuft

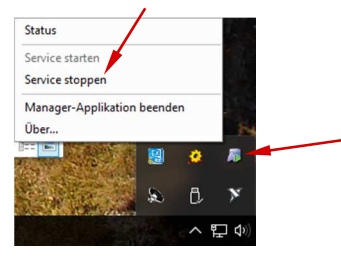

#### 2 Programm starten

"SIUSRangeCheck" starten ... Nach der Installation des SIUSLonUtility befindet sich eine Verknüpfung auf dem Desktop.

## 3 Netzwerk suchen

Netzwerk suchen mit "Clear and Search". Zu überprüfende Geräte selektieren.

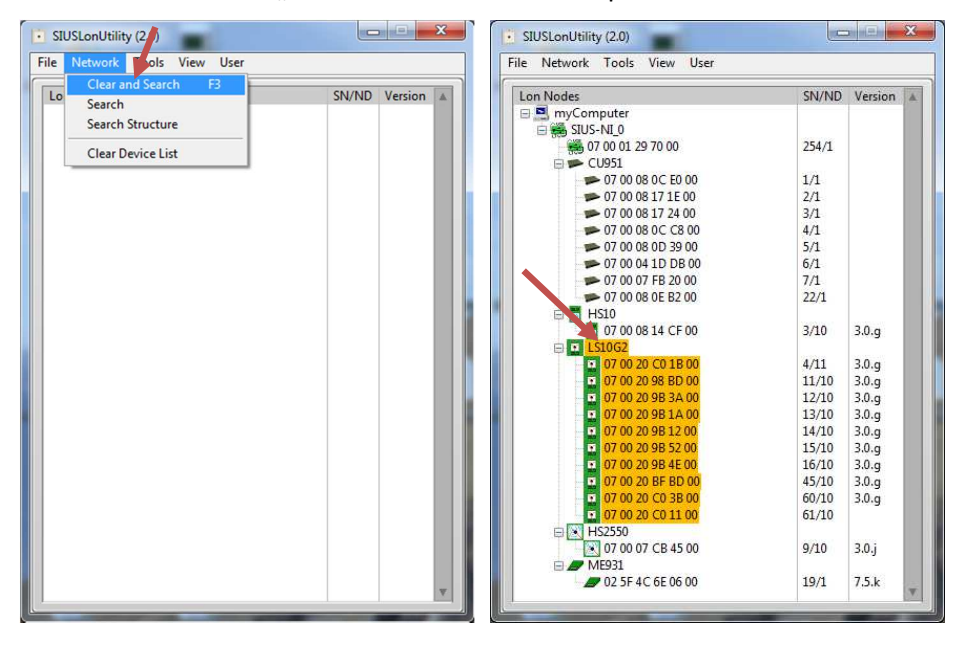

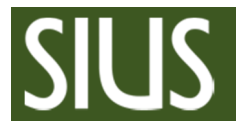

# 4 Anlage prüfen

1. Test mit "Check range" starten

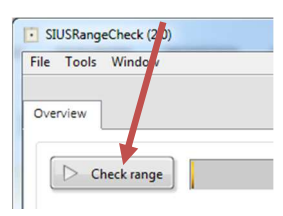

2. Sobald die Prüfung abgeschlossen ist die Daten speichern

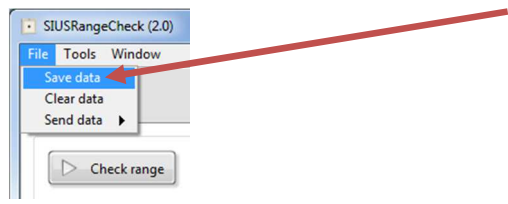

3. Daten an den SIUS Support senden

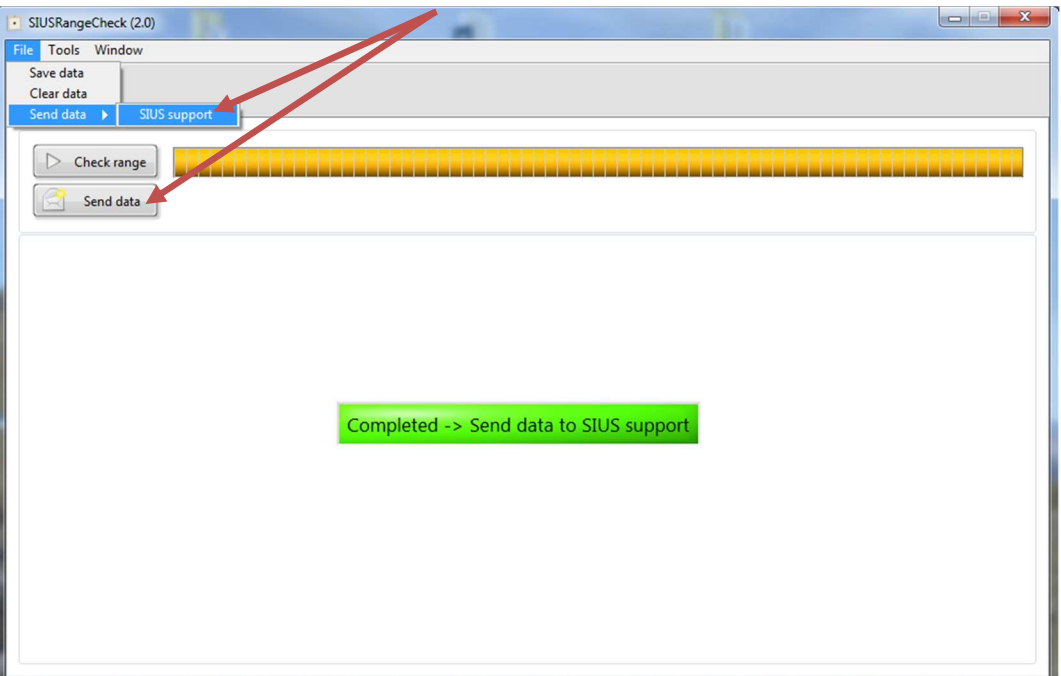